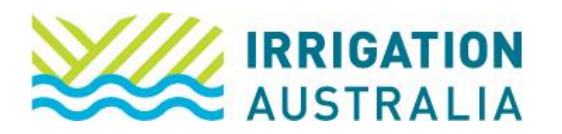

## How to Change your Password

Log on to [irrigationaustralia.com.au,](https://www.irrigationaustralia.com.au/Shared_Content/Finance/Cash_Invoice_Detail.aspx?InvoiceId=CASH%3a31309%3a20220916-1&WebsiteKey=96a9de9c-1b53-473f-a609-5dc886ae7f8f) using your email address as your username.

- If you are unable to login you may need to reset your password first.
- 1. On the top right, you will see Hi, [your name], followed by My Profile and Log out.
- 2. Select My Profile
- 3. The following page will open up

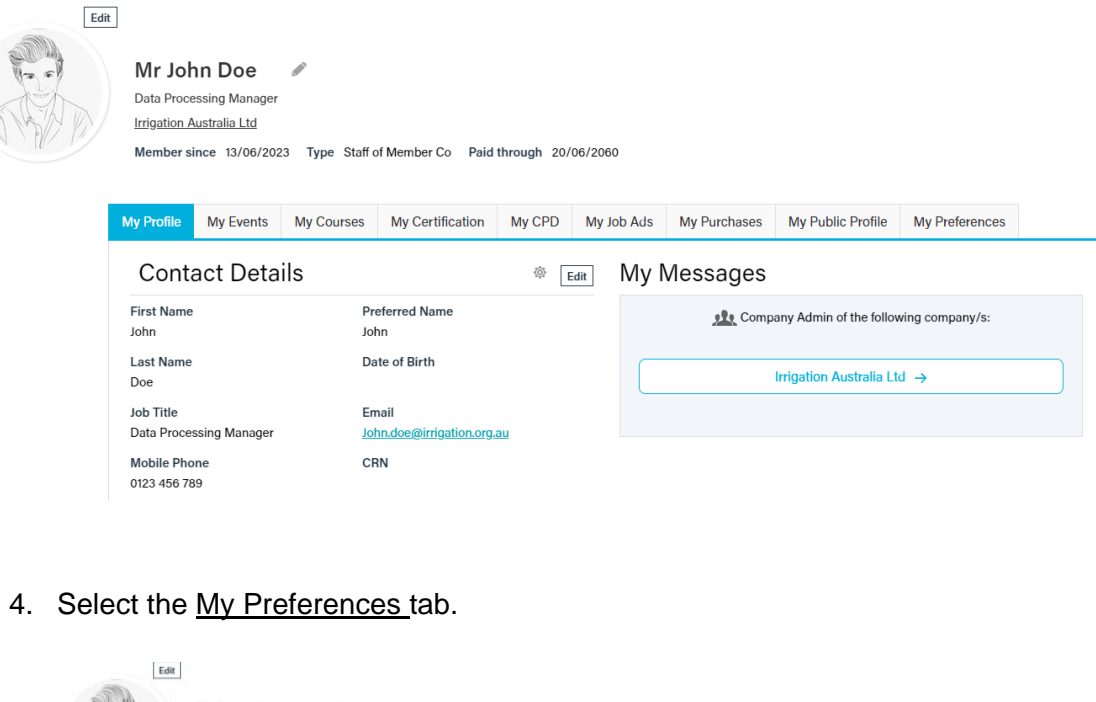

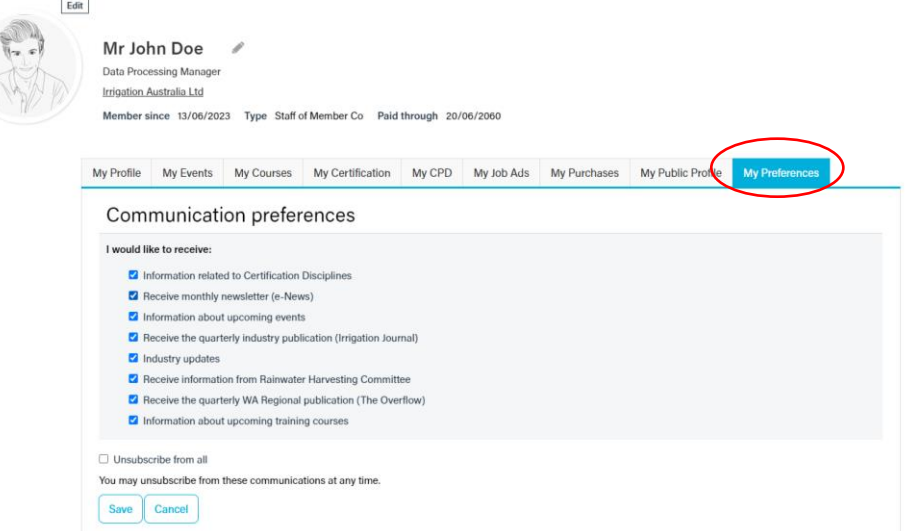

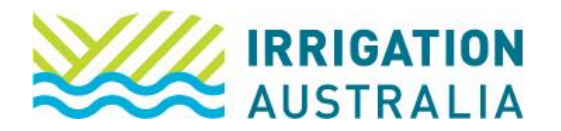

Membership Portal 'How to' Series…

5. Scroll down

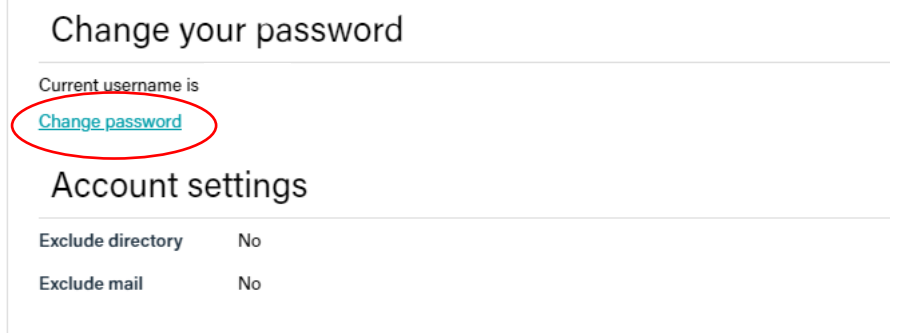

**NOTE:** Your password must be at least 7 characters long and contain both letters and numbers.

For further assistance, please call the Irrigation Australia Team on 07 3517 4000 or send an email to [info@irrigation.org.au.](mailto:info@irrigation.org.au)